# HSMM-MESH<sub>TM</sub> / Broadband-Hamnet<sub>TM</sub>

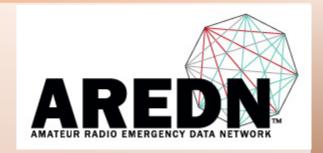

Presented by
Don Hill, KE6BXT
and
Joe Ayers, AE6XE

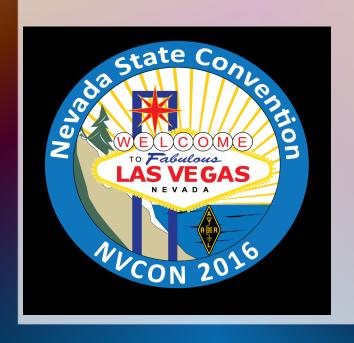

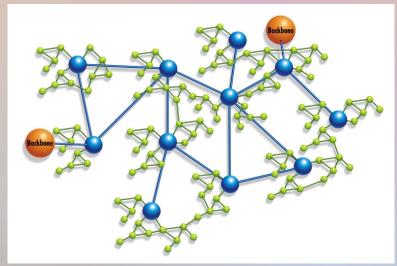

The Orange County Mesh Organization Http://ocmesh.org

# Overview

- Selecting the Right Hardware
- Downloading the AREDN Firmware
- Loading the AREDN Firmware on a Mesh Node
- Basic Configuration (Node Name, SSID, etc.)
- Node Pages: Node Status, Mesh Status, OLSR, WiFi Scan, Setup

Setup pages: Basic Setup, Port Forwarding, DHCP, and Services

Tunnel Server, Tunnel Client, Administration

- Adding a Second Node
- Adding Services
- Connecting Mesh Islands

# Selecting the Right Hardware

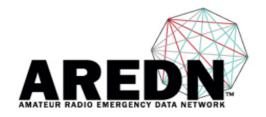

### Amateur Radio Emergency Data Network

Login | Register

Search

| НОМЕ             | SOFTWARE ▼                   | DOCS | ном то | FORUM | ABOUT US 🔻 | FOR DEVELOPERS ▼ | SHOP |
|------------------|------------------------------|------|--------|-------|------------|------------------|------|
|                  | SUPPORTED<br>PLATFORM MATRIX |      |        |       |            |                  |      |
| Supporte         | DOWNLOAD                     |      |        |       |            |                  |      |
|                  | INSTALLATION                 |      |        |       |            |                  |      |
| published by K5D | NETWORK SWITCH CONFIGS       |      |        |       |            |                  |      |
| Supported        | Platform Mati                | rix  |        |       |            |                  |      |

The supported platform matrix identifies the make and models of hardware which may be used with AREDN firmware in the various frequency bands. The equipment marked with a green background is fully supported and tested. Models with a red background are NOT supported nor are they compatible with AREDN firmware. The orange background indicates equipment that is likely to work well, but has not yet been thoroughly tested. Equipment with a yellow background is in the research stage and may or may not achieve fully-supported status depending on test results.

| Current As of AREDN™ 3.15.1.0 (updated on 01/27/2016) |                                  |        |      |              |  |  |  |
|-------------------------------------------------------|----------------------------------|--------|------|--------------|--|--|--|
|                                                       | Band                             |        |      |              |  |  |  |
| Manufacturer/Model                                    | 900Mhz                           | 2.4Ghz | 3Ghz | 5.8Ghz       |  |  |  |
| Ubiquiti Networks (www.ubnt.                          | Ubiquiti Networks (www.ubnt.com) |        |      |              |  |  |  |
| AirGrid (XM revision/old)                             |                                  | M2     |      | M5           |  |  |  |
| AirGrid (XW)                                          |                                  |        |      | AG-HP-5Gxx   |  |  |  |
| AirRouter                                             |                                  | M2**   |      |              |  |  |  |
| AirRouter HP                                          |                                  | M2**   |      |              |  |  |  |
| Bullet                                                |                                  | M2     |      | M5           |  |  |  |
| Bullet Titanium                                       |                                  | M2     |      | M5           |  |  |  |
| NanoBeam (XW)                                         |                                  |        |      | NBE-M5-16/19 |  |  |  |
| NanoBridge                                            | M9                               | 2G18   | M3   | 5G22/5G25    |  |  |  |

### **Supported Platform Matrix**

The supported platform matrix identifies the make and models of hardware which may be used with AREDN firmware in the various frequency bands. The equipment marked with a green background is fully supported and tested. Models with a red background are NOT supported nor are they compatible with AREDN firmware. The orange background indicates equipment that is likely to work well, but has not yet been thoroughly tested. Equipment with a yellow background is in the research stage and may or may not achieve fully-supported status depending on test results.

|                              | 15.1.0 (updated on 01/27/2016)  Band |                                       |                             |                |  |
|------------------------------|--------------------------------------|---------------------------------------|-----------------------------|----------------|--|
| Manufacturer/Model           | 900Mhz                               | 2.4Ghz                                | 3Ghz                        | 5.8Ghz         |  |
| Ubiquiti Networks (www.ubnt. | .com)                                |                                       |                             |                |  |
| AirGrid (XM revision/old)    |                                      | M2                                    |                             | M5             |  |
| AirGrid (XW)                 |                                      |                                       |                             | AG-HP-5Gxx     |  |
| AirRouter                    |                                      | M2**                                  |                             |                |  |
| AirRouter HP                 |                                      | M2**                                  |                             |                |  |
| Bullet                       |                                      | M2                                    |                             | M5             |  |
| Bullet Titanium              |                                      | M2                                    |                             | M5             |  |
| NanoBeam (XW)                |                                      |                                       |                             | NBE-M5-16/19   |  |
| NanoBridge                   | M9                                   | 2G18                                  | M3                          | 5G22/5G25      |  |
| NanoStation Loco (XM)        | M9                                   | M2                                    |                             | M5             |  |
| NanoStation Loco (XW)        |                                      |                                       |                             | M5             |  |
| NanoStation (XM)             |                                      | M2                                    | M3                          | M5             |  |
| NanoStation (XW)             |                                      |                                       |                             | M5             |  |
| PicoStation                  |                                      | M2                                    |                             |                |  |
| PowerBeam (older             |                                      |                                       |                             |                |  |
| Nanobeams)                   |                                      | NBE-M2-400                            |                             | NBE-M5-300/400 |  |
| Rocket (XM)                  | M900                                 | M2                                    | M3                          | M5             |  |
| Rocket (XW)                  |                                      |                                       |                             | M5             |  |
| Rocket Titanium              |                                      | M2                                    |                             | M5             |  |
| Rocket Titanium (XW)         |                                      |                                       |                             | M5             |  |
| TP-Link                      |                                      |                                       |                             |                |  |
| CPE                          |                                      | CPE210                                |                             | CPE510         |  |
| -                            |                                      |                                       |                             |                |  |
| GREEN = "GO"                 | AREDN Supported                      |                                       |                             |                |  |
| RED="STOP"                   | No Compatibility or Suppor           |                                       |                             |                |  |
| ORANGE="CAUTION"             |                                      | tibility. Included in current release | e, but not rigorously teste | d              |  |
| YELLOW="RESEARCHING"         | Under research for future s          | upport consideration.                 |                             |                |  |
| GREY="N/A"                   | No such device                       |                                       |                             |                |  |
| **                           | In beta                              |                                       |                             |                |  |

# Orange County Mesh Organization

Search this site

More Nodes in Orange County

Bands, Channels, and Frequencies

Band Plans OC RACES

Backbone Nodes

Events

Hardware |

Software (Firmware)

Basic Setup Services External Links FAQs

Contact Us

### Navigation

### Home

### ▼ Orange County Major Nodes

Anaheim Ham Radio Outlet Red Cross - Santa Ana Pleasants Peak Laguna Woods Village Tower Saddleback Nodes Mission Viejo City Hall (EOC) San Juan Capistrano

### Bands, Channels, and Frequencies

### **Band Plans**

### ▼ More Maps

More Nodes in Orange County AREDN Node Map OC RACES S.A.T.E.R.N. Las Vegas Mesh Backbone Nodes

### Events

#### ▼ Hardware

Antennas (MiMo) Antennas (non-MiMo) airRouter

▼ AirGateway

Wireless Clients or Wireless Internet

### Software (Firmware)

### **Basic Setup**

### ▶ Internet Tunneling

#### ▼ Services

Adding Services to a Node

### Hardware

Why we do not recommend using the Linksys WRT54G Routers for HAM Mesh Networking

| Bullet/Bullet-Ti |            |           |       |        |                |
|------------------|------------|-----------|-------|--------|----------------|
| ВМ2НР            | 2.4<br>GHz | 100+ Mbps | 600mw | 28 dBm | 2412-2462 MHz  |
| ВМ2-Ті           | 2.4<br>GHz | 100+ Mbps | 600mw | 28 dBm | 412-2462 MHz   |
| ВМ5НР            | 5 GHz      | 100+ Mbps | 600mw | 25 dBm | 5170-5825 MHz* |
| BM5-Ti           | 5 GHz      | 100+ Mbps | 600mw | 25 dBm | 5170-5825 MHz* |

Source: bm\_ds.web.pdf and BulletM\_Ti\_DS.pdf

\* Only 5725 - 5850 MHz is supported in the USA

Note: dBm refers to output power

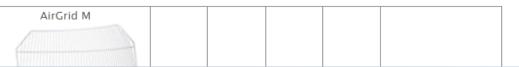

# Supported Hardware

# Linksys:

• WRT54G\*

# Ubiquiti

- Nanostation Loco
- Nanostation
- NanoBridge
- Rocket
- Bullet
- Airgrid

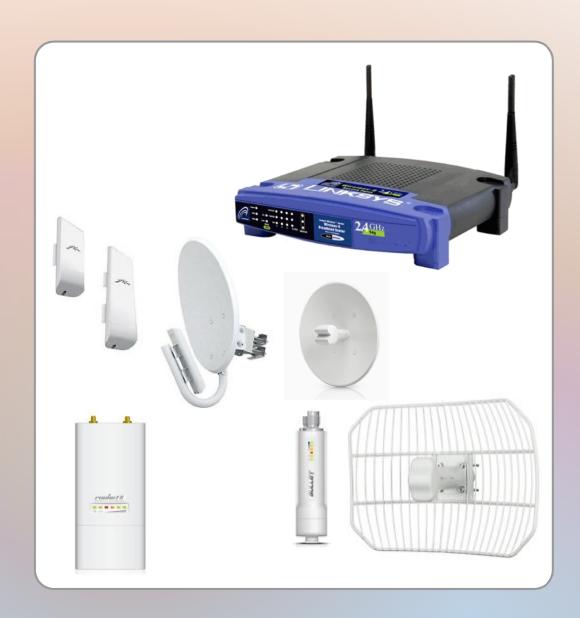

# Supported Hardware

Rockt Dish

Airmax Basestation

Sector antenna (90 deg, 120 deg)

- MIMO Omni
- Non-MIMO Omni
   or Grid Dish

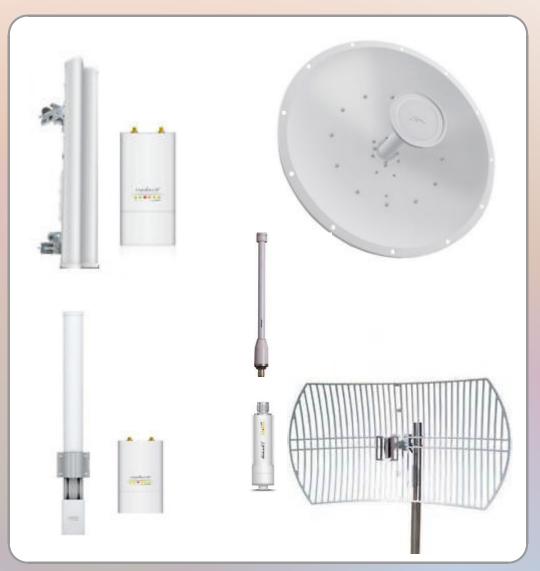

# Orange County Mesh Organization

Search this site

Home M

More Nodes in Orange County

Bands, Channels, and Frequencies

Band Plans OC RACES

Backbone Nodes

Events

Hardware

Software (Firmware)

Basic Setup | Services

External Links

FAQs

Contact Us

### Navigation

#### Home

### ▼ Orange County Major Nodes

Red Cross – Santa Ana Pleasants Peak Laguna Woods Village Tower Saddleback Nodes Mission Viejo City Hall (EOC)

Anaheim Ham Radio Outlet

Bands, Channels, and Frequencies

San Juan Capistrano

### **Band Plans**

#### ▼ More Maps

More Nodes in Orange County AREDN Node Map OC RACES S.A.T.E.R.N. Las Vegas Mesh

Backbone Nodes

Events

### **▼** Hardware

Antennas (MiMo) Antennas (non-MiMo) airRouter

▼ AirGateway Wireless Clients or

Wireless Internet

### Software (Firmware)

#### Basic Setup

#### Internet Tunneling

### **▼** Services

Adding Services to a Node Cameras

### Software (Firmware)

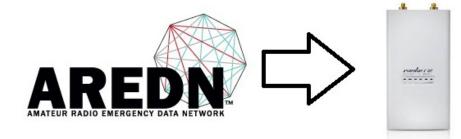

### Turning your Ubiquiti radio into an AREDN mesh nede

All of the instructions on how to download and load the AREDN firmware are on the AREDN website. Rather than repeating the steps here, we will refer you to <a href="http://areDN.org">http://areDN.org</a>

Go to the menu at the top of the page and mouse over sor twake.

Below SOFTWARE is DOWNLOAD that allows you do download the firmware from the web site and store it on your computer.

Below **DOWNLOAD** is **INSALLATION** that walks you through verifying that your hardware will support the AREDN firmware, and then upload the firmware from your computer to the Ubiquiti radio.

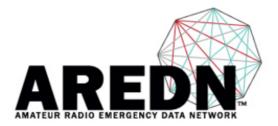

### Amateur Radio Emergency Data Network

Login | Register

Search

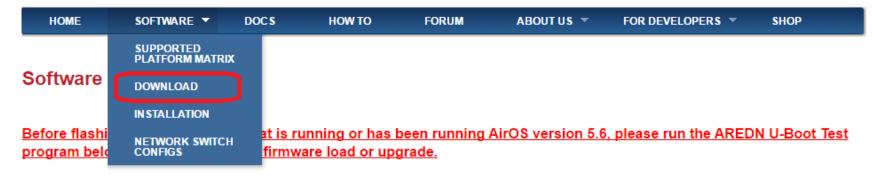

We have developed the following utility to help you determine if your device is compatible, as well as being able to take a BACKUP of your node's critical partitions.

Download and run the AREDN U-Boot Test Setup Program. If the test results in a "GOOD/GOOD" result, then you may proceed to load the appropriate AREDN firmware onto it.

If the test results are "BAD," then you should do the following:

- 1. Backup your device partitions using the AREDN U-Boot Test program.
- 2. Use the AirOS GUI to downgrade to AirOS v5.5.x.
- 3. Re-run the AREDN U-Boot Test program and look for a "GOOD/GOOD" test.
- If "GOOD/GOOD", you can safely use the AirOS GUI to install the AREDN firmware.

Requires Windows 7 or higher and Microsoft .NET Framework 4.5.

Notes for Over the Air Upgrade are below

# Use this "factory" file when loading from AirOS or TFTP Use this "sysupgrade" file when loading from AREDN (or BBHN)

### Latest Stable version is: 3.15.1.0

### **AREDN™** Firmware for Ubiquiti

| Bullet M2 Bullet M5 Bullet M2 Titanium Bullet M5 Titanium NanoStation Loco M2 NanoStation Loco M5 (XM) NanoStation Loco M9 NanoBridge M2 NanoBridge M5 NanoBridge M9 AirGrid M2 AirGrid M5 PicoStation M2 | factory<br>md5sum:<br>284883fd8158466c0322735a0568db18<br>Size: 4.4M                           | sysupgrade<br>md5sum:<br>78c38e1d8d01240f70db069d59866dc6<br>Size: 4.4M |  |
|----------------------------------------------------------------------------------------------------|------------------------------------------------------------------------------------------------|-------------------------------------------------------------------------|--|
| NanoStation M2<br>NanoStation M3<br>NanoStation M5 (XM)<br>NanoBridge M3                                                                                                    | factory<br>md5sum:<br>2bf57572e27cd6a328371af1885e73e4<br>———————————————————————————————————— | sysupgrade<br>md5sum:<br>90a07696015a3f7c52dfd2ad085d3c02<br>Size: 4.4M |  |
| Rocket M2<br>Rocket M3<br>Rocket M5<br>Rocket M9                                                                                                    | factory<br>md5sum:<br>83850ee1f7cccef92a3938b286bcc3ec<br>Size: 4.4M                           | sysupgrade<br>md5sum:<br>790d25a1e6d0a04d5168dbd2840ffd8a<br>Size: 4.4M |  |
| NanoStation M5 (XW)                                                                                                    | factory<br>md5sum:<br>3d80d30764c65d6e60ca67289cb1b94c<br>Size: 4.4M                           | sysupgrade<br>md5sum:<br>50cc9e479bb24aaf500e6cf7ba698b59<br>Size: 4.4M |  |
|                                                                                                    | AREDN™ Firmware for TP-Link                                                                    |                                                                         |  |
|                                                                                                    | factory                                                                                        | sysupgrade                                                              |  |

| CPE210<br>CPE510 |  |            | <u>sysupgrade</u><br>md5sum:<br>2db1d122a51f9d3189a017213ec56ea1 |  |
|------------------|--|------------|------------------------------------------------------------------|--|
|                  |  | Size: 4.5M | Size: 4.9M                                                       |  |

### **Patches**

Over The Air Upgrade support

1/2 0 2 OTA Support Fina

# Loading the AREDN Firmware on a Mesh Node

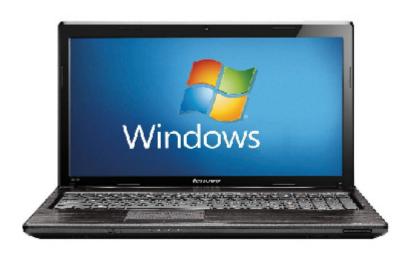

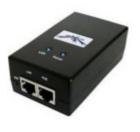

U

- Connect node to POE port on POE
- Connect computer to LAN port on POE
- Set computer IP address to 192.168.1.15, subnet mask 255.255.255.0
- Open browser and go to 192.168.1.20

# Loading the AREDN Firmware on a Mesh Node

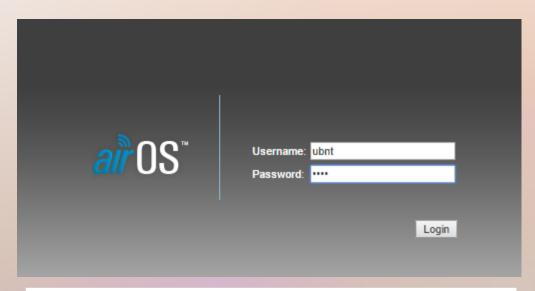

Log in with Username: ubnt

Password: ubnt

### NanoStation M2 Tools: 水 MAIN NETWORK ADVANCED SERVICES WIRELESS SYSTEM **Status** Device Name: NanoStation M2 AP MAC: Not Associated Network Mode: Bridge Signal Strength: -Wireless Mode: Station Horizontal / Vertical: 0 / 0 dBm SSID: ubnt Noise Floor: -Transmit CCQ: -Security: none Version: v5.5.3 TX/RX Rate: - / -Uptime: 00:26:04 airMAX: -Date: 2012-10-12 17:41:58 Channel/Frequency: 3 / 2422 MHz Channel Width: 20 MHz Distance: 0.7 miles (1.1 km) TX/RX Chains: 2X2 WLAN0 MAC 00:27:22:2A:FD:CA LAN0 MAC 00:27:22:2B:FD:CA LAN1 MAC 02:27:22:2B:FD:CA LAN0 / LAN1 100Mbps-Full / Unplugged Monitor Throughput | AP Information | Interfaces | ARP Table | Bridge Table | Routes | Log LAN0 RX: 4.37kbps 12 TX: 12.2kbps 10 8 6 2 Refresh

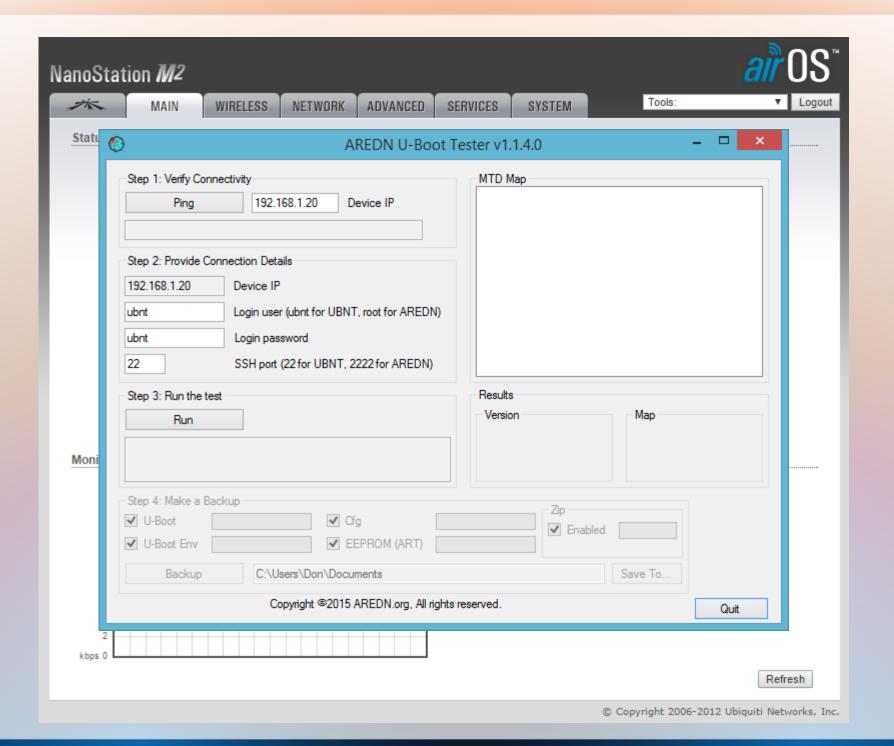

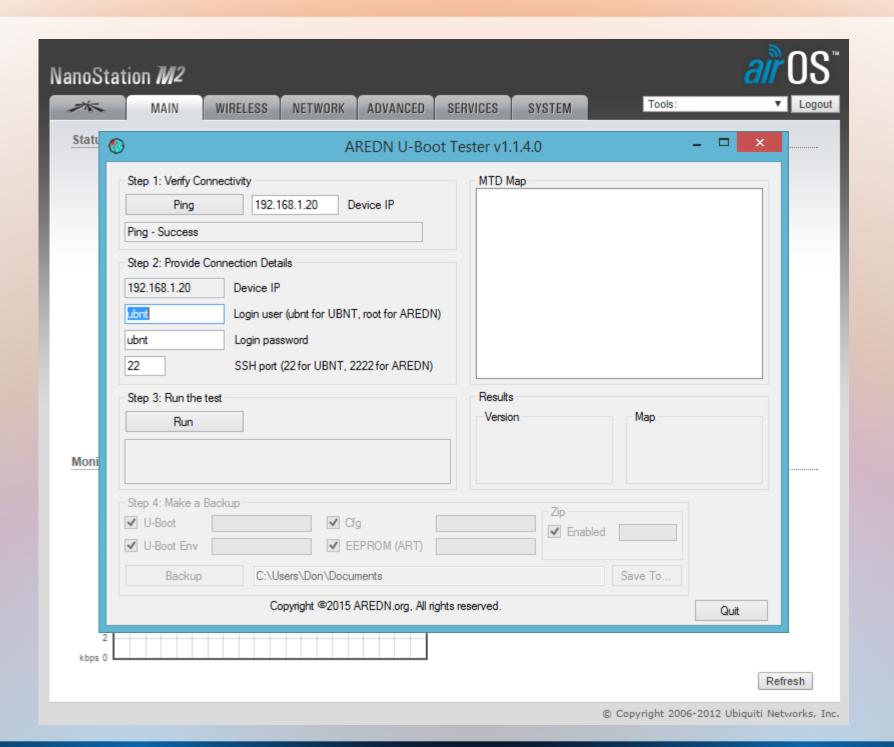

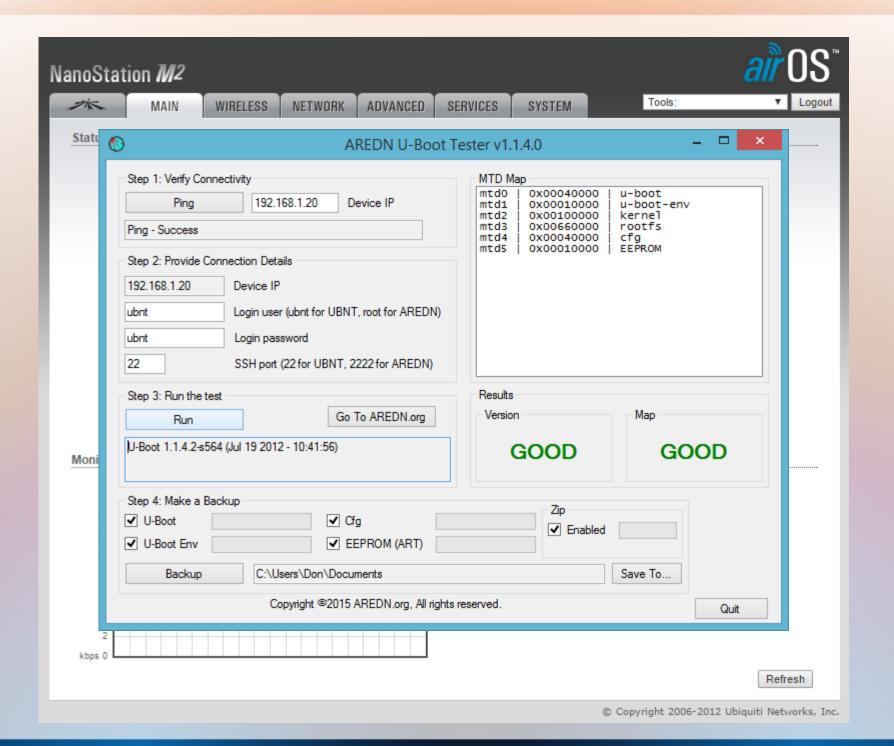

### NanoStation M2 Tools: 水 MAIN NETWORK ADVANCED SERVICES WIRELESS SYSTEM **Status** Device Name: NanoStation M2 AP MAC: Not Associated Network Mode: Bridge Signal Strength: -Wireless Mode: Station Horizontal / Vertical: 0 / 0 dBm SSID: ubnt Noise Floor: -Transmit CCQ: -Security: none Version: v5.5.3 TX/RX Rate: - / -Uptime: 00:26:04 airMAX: -Date: 2012-10-12 17:41:58 Channel/Frequency: 3 / 2422 MHz Channel Width: 20 MHz Distance: 0.7 miles (1.1 km) TX/RX Chains: 2X2 WLAN0 MAC 00:27:22:2A:FD:CA LAN0 MAC 00:27:22:2B:FD:CA LAN1 MAC 02:27:22:2B:FD:CA LAN0 / LAN1 100Mbps-Full / Unplugged Monitor Throughput | AP Information | Interfaces | ARP Table | Bridge Table | Routes | Log LAN0 RX: 4.37kbps 12 TX: 12.2kbps 10 8 6 2 Refresh

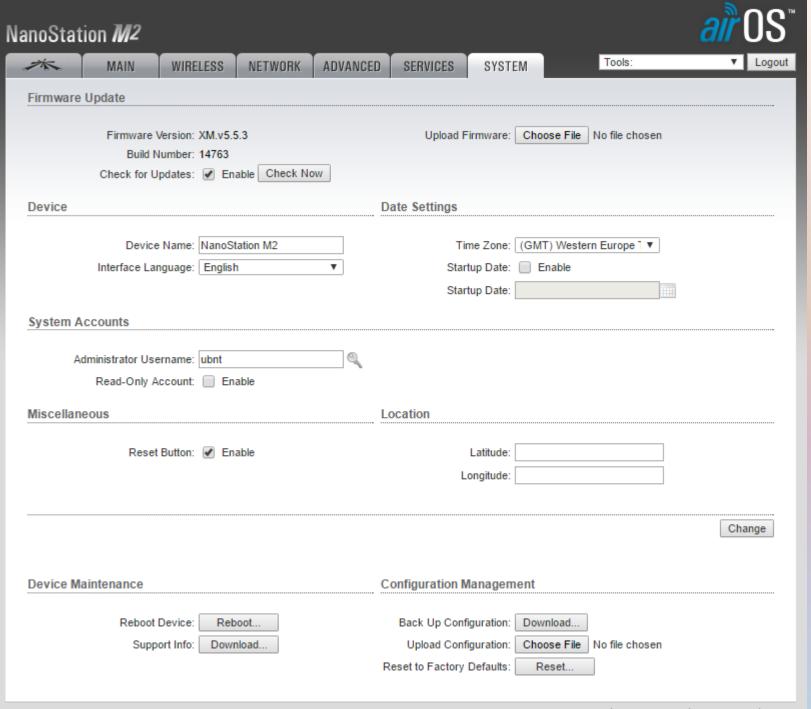

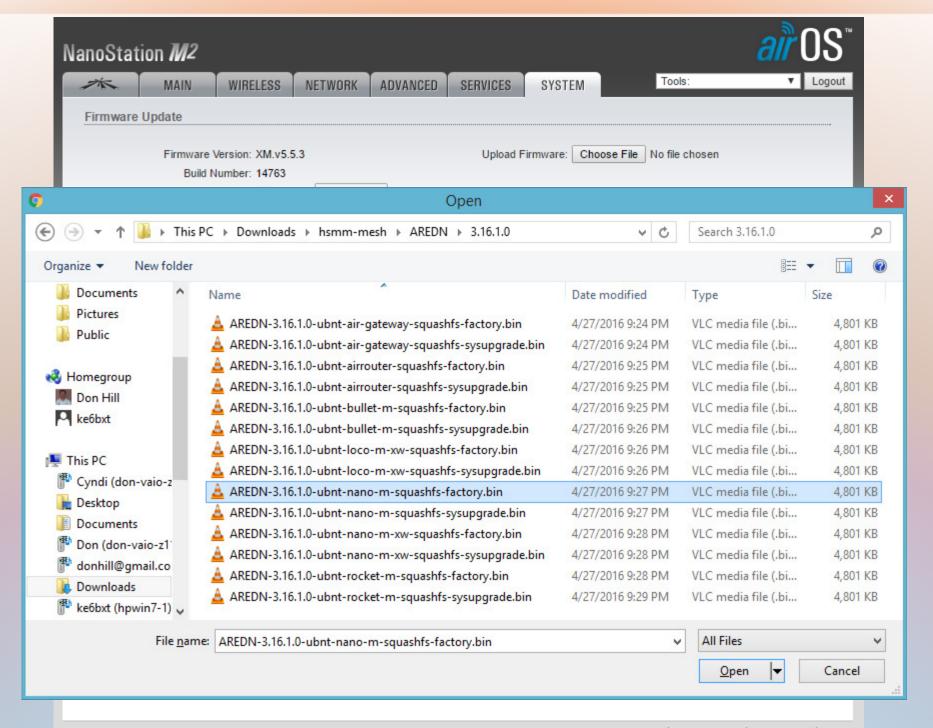

### NanoStation M2 Tools: NETWORK SYSTEM MAIN ADVANCED SERVICES WIRELESS Firmware Update Upload Firmware: Choose File AREDN-3.16....actory.bin Upload Firmware Version: XM.v5.5.3 Build Number: 14763 Check for Updates: Enable Check Now **Date Settings** Device Device Name: NanoStation M2 Time Zone: (GMT) Western Europe 1 ▼ Interface Language: English Startup Date: Enable Startup Date: System Accounts Administrator Username: ubnt Read-Only Account: Enable Miscellaneous Location Reset Button: @ Enable Latitude: Longitude: Change **Device Maintenance** Configuration Management Reboot Device: Back Up Configuration: Download... Reboot.. Support Info: Download.. Upload Configuration: Choose File No file chosen Reset to Factory Defaults: Reset...

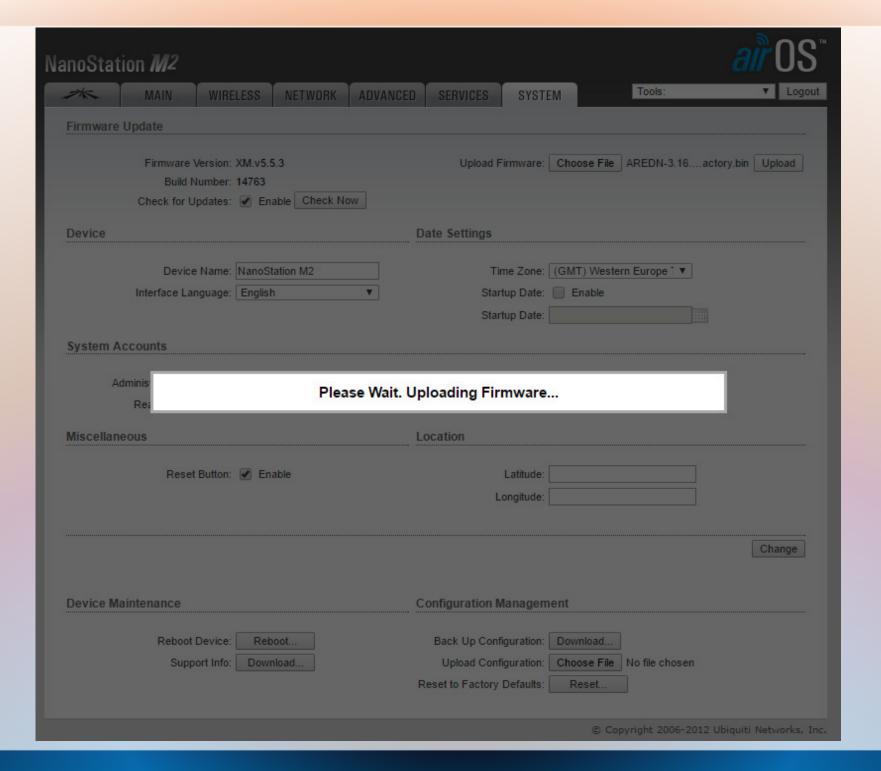

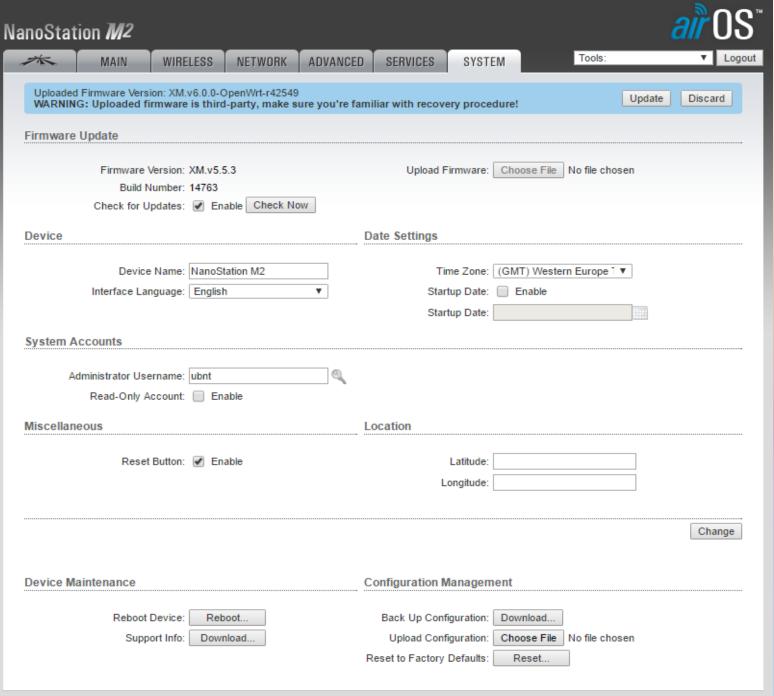

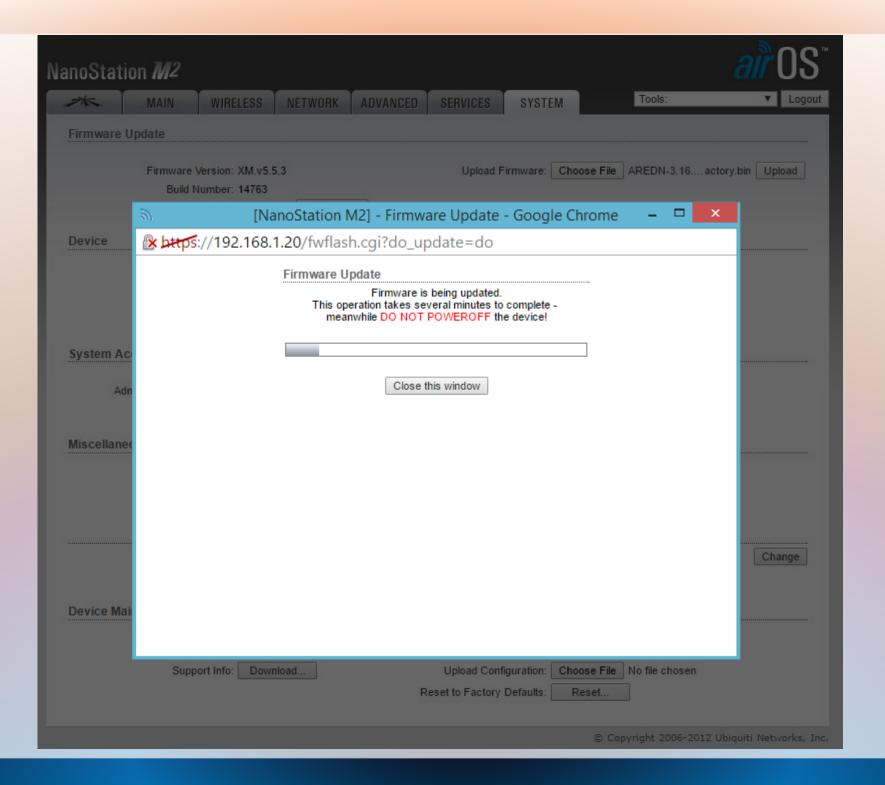

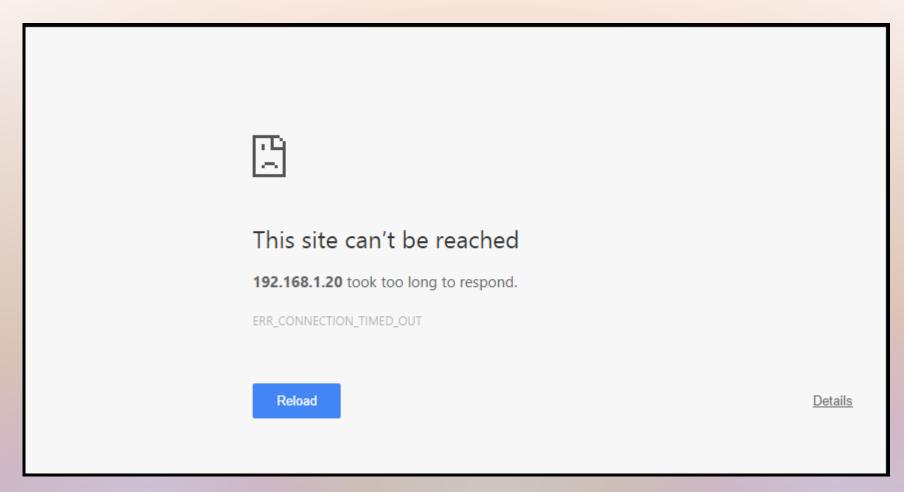

- Change computer network card back to DHCP
- Connect by cat5e or Wi-Fi (ssid: MeshNode)
- Connect to 192.168.1.1:8080

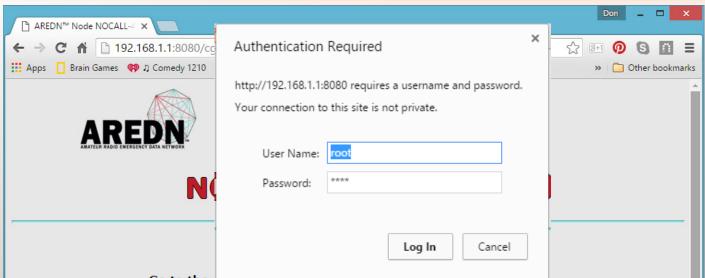

Go to the becap page and see your node name and passional Click Save Changes, even if you didn't make any changes, then the node will reboot.

> This device can be configured to either permit or prohibit known encrypted traffic on its RF link. It is up to the user to decide which is appropriate based on how it will be used and the license under which it will be operated. These rules vary by country, frequency, and intended use. You are encouraged to read and understand these rules before going further.

> This device is pre-configured with no restrictions as to the type of data being passed.

> Follow these steps if you wish to prohibit known encrypted traffic on the RF link. These instructions will disappear, so copy them for your reference:

- 1. Setup your node name and password as instructed at the top of this page
- 2. After you Save Changes allow your node to reboot
- 3. Return to the Node Status page and navigate to Setup > Administration
- 4. Obtain the blockknownencryption package from the AREDN™ website OR refresh the Package list (node must be connected to the internet)
- 5. Install the blockknownencryption package by uploading it or choosing it from the package drop-down list
- 6. Wait until the package installs and then reboot your node

## root / hsmm

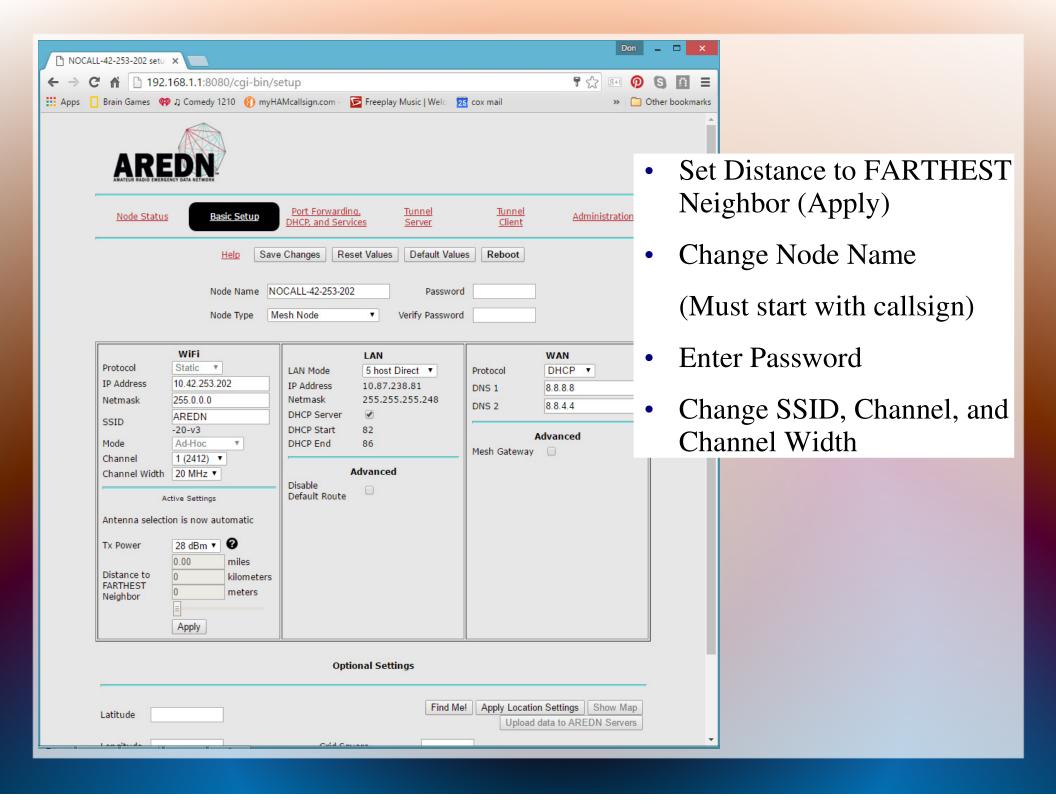

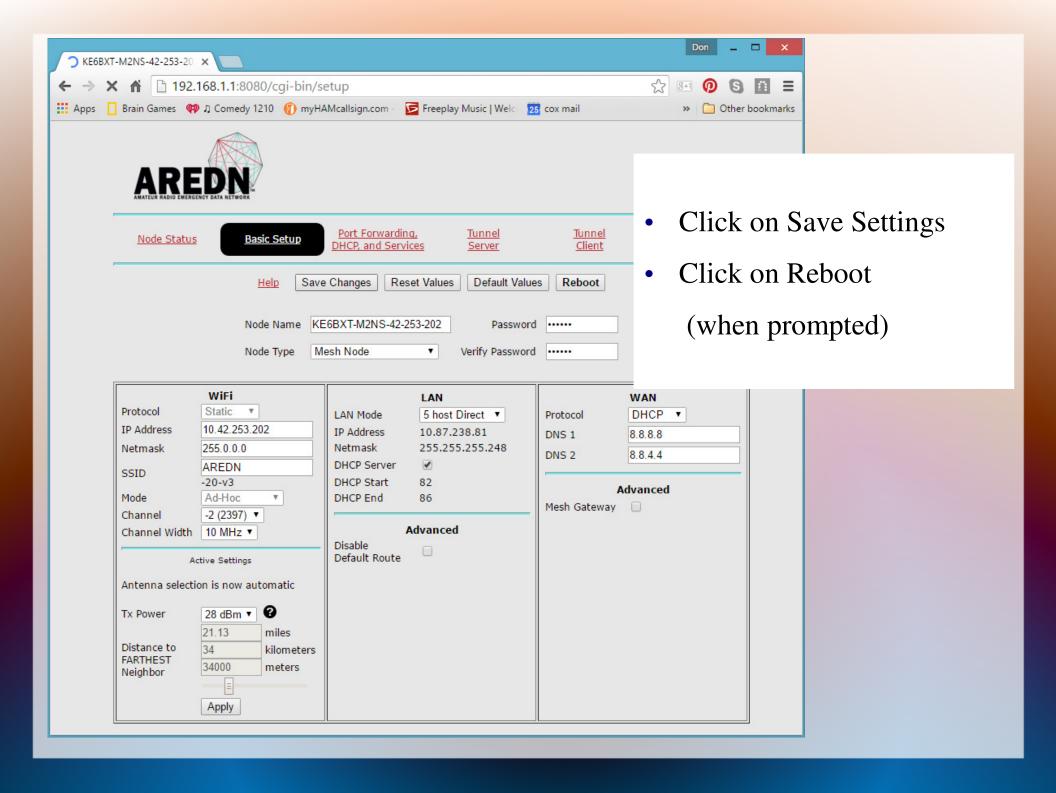

## Orange County Mesh Organization

Search this site

Home

More Nodes in Orange County

Bands, Channels, and Frequencies

Services

Band Plans OC RACES

Backbone Nodes

Events

Hardware

Software (Firmware)

Basic Setup

External Links

FAQs

Contact Us

### Navigation

### Home

### ▼ Orange County Major Nodes

Anaheim Ham Radio Outlet Red Cross - Santa Ana Pleasants Peak Laguna Woods Village Tower Saddleback Nodes Mission Viejo City Hall (EOC) San Juan Capistrano

### Bands, Channels, and Frequencies

### **Band Plans**

### ▼ More Maps

More Nodes in Orange County AREDN Node Map OC RACES S.A.T.E.R.N. Las Vegas Mesh

Backbone Nodes

### Events

#### ▼ Hardware

Antennas (MiMo) Antennas (non-MiMo) airRouter

AirGateway

Wireless Clients or Wireless Internet

### Software (Firmware)

### Basic Setup

#### Internet Tunneling

#### ▼ Services

▶ Adding Services to a Node

### **Basic Setup**

### Configuring your node to attach to another node in the OC Meah

Now that you have flashed the AREDN firmware on your new Ubiquiti or TP-Link node there are a few settings you need to make (in addition to naming your node with your callsign).

Clicking on the Setup button should take you to the Basic Setup page. Looking at the OC Mesh map determine which node you want to connect to and enter the following information in the WiFi section.

After you have entered your SSID, Channel, and Channel Width, click on the **Save Settings** button and, when prompted, click on the **Reboot** button.

### 2.4 GHz nodes

| Node Name                        | SSID            | Channel   | Chanel Width |
|----------------------------------|-----------------|-----------|--------------|
|                                  |                 |           |              |
| W6ARH-M2HP-24A43C                | BroadbandHamnet | -2 (2397) | 10 MHz       |
| AE6XE-PleasantsPk-RM2            | BroadbandHamnet | -2 (2397) | 10 MHz       |
| AE6XE-Saddleback-RM2             | BroadbandHamnet | -2 (2397) | 10 MHz       |
|                                  |                 |           |              |
| KE6BXT-MVCH-M2B-Grid-140-228-165 | BroadbandHamnet | -2 (2397) | 10 MHz       |
| KE6BXT-MVCH-M2R-NORTH-122-48-97  | BroadbandHamnet | -2 (2397) | 10 MHz       |
| KE6BXT-MVCH-M2R-SOUTH-62-84-116  | BroadbandHamnet | -2 (2397) | 10 MHz       |
|                                  |                 |           |              |
| KE6BXT-M2NB-RedCross             | BroadbandHamnet | -2 (2397) | 10 MHz       |
|                                  |                 |           |              |
| KE6BXT-W6HRO-M2R-12-238-64       | BroadbandHamnet | -2 (2397) | 10 MHz       |
| KE6BXT-W6HRO-M2R-RDISH           | BroadbandHamnet | -2 (2397) | 10 MHz       |
|                                  |                 |           |              |

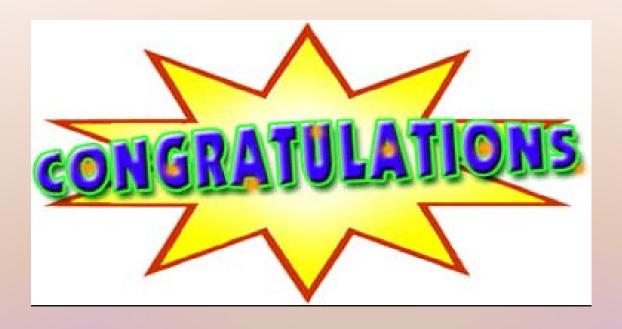

You now have a working Mesh Node

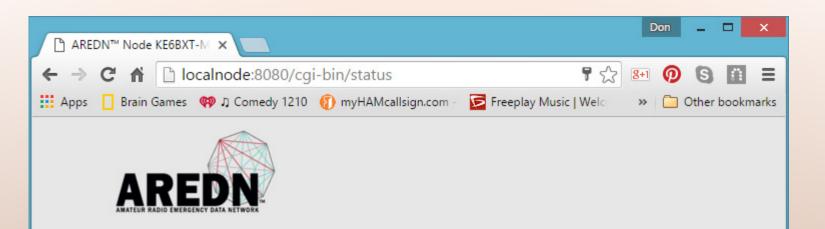

# KE6BXT-M2NS-42-253-202

 Help
 Refresh
 Mesh Status
 OLSR Status
 WiFi Scan
 Setup
 Select a theme

WiFi address 10.42.253.202 / 8 | Signal/Noise/Ratio N/A | Charts

LAN address 10.87.238.81 / 29 fe80::227:22ff:fe2b:fdca Link firmware version 3.16.1.0 configuration mesh

WAN address none fe80::227:22ff:fe2b:fdca Link system time Thu Apr 21 2016 04:24:37 UTC

default gateway none uptime 11 min load average 0.03, 0.07, 0.08

flash = 2516 KB free space /tmp = 14336 KB memory = 4456 KB

Part of the AREDN™ Project. For more details please see here

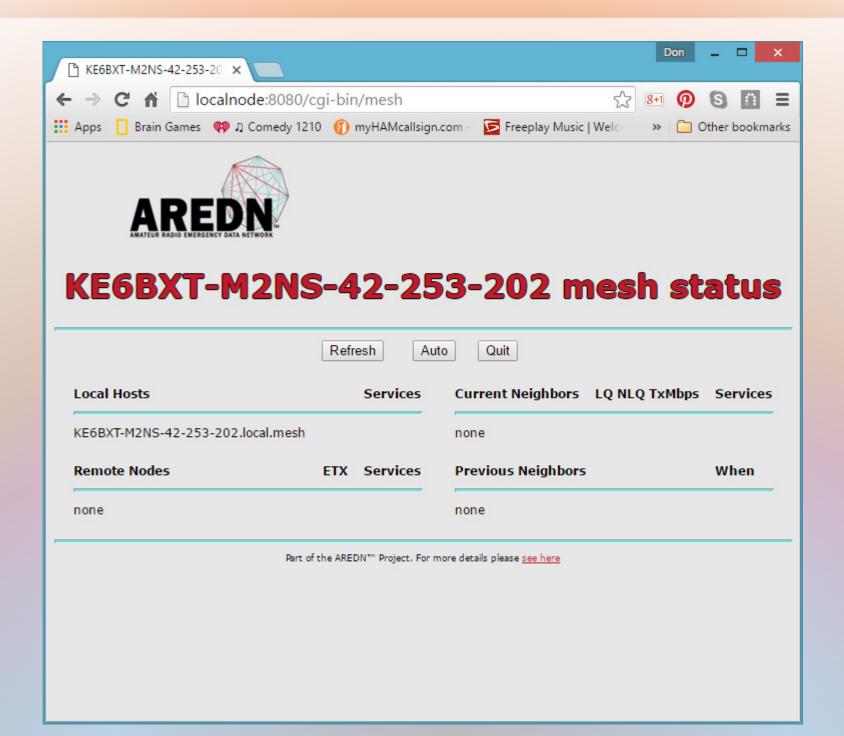

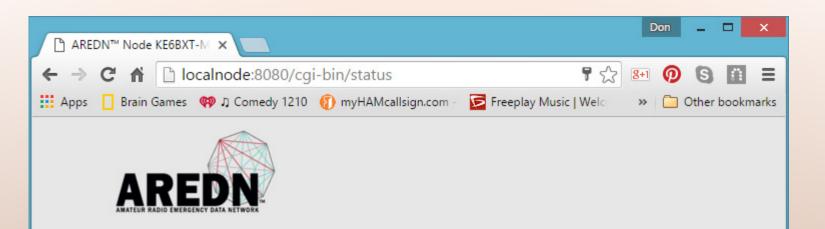

# KE6BXT-M2NS-42-253-202

 Help
 Refresh
 Mesh Status
 OLSR Status
 WiFi Scan
 Setup
 Select a theme

WiFi address 10.42.253.202 / 8 | Signal/Noise/Ratio N/A | Charts

LAN address 10.87.238.81 / 29 fe80::227:22ff:fe2b:fdca Link firmware version 3.16.1.0 configuration mesh

WAN address none fe80::227:22ff:fe2b:fdca Link system time Thu Apr 21 2016 04:24:37 UTC

default gateway none uptime 11 min load average 0.03, 0.07, 0.08

flash = 2516 KB free space /tmp = 14336 KB memory = 4456 KB

Part of the AREDN™ Project. For more details please see here

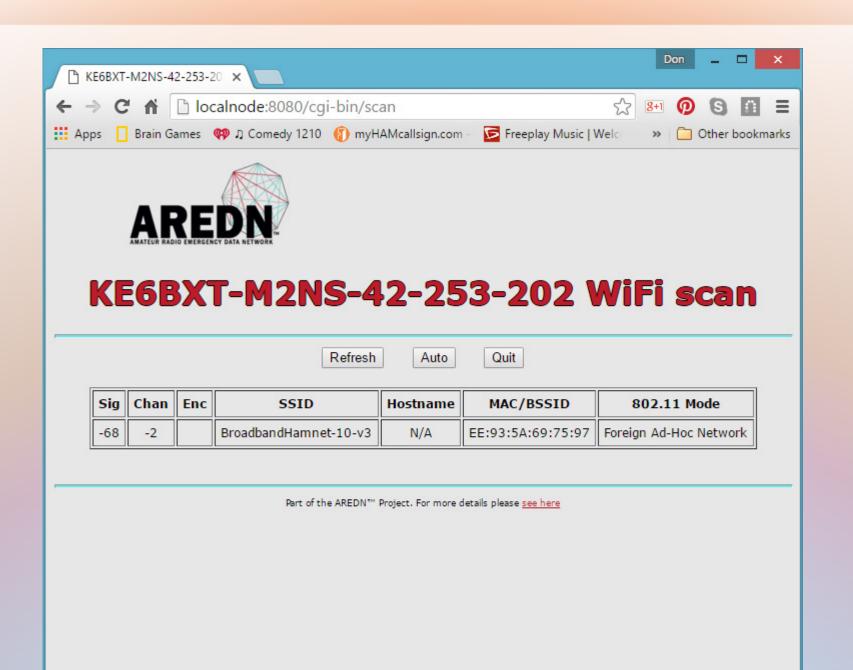

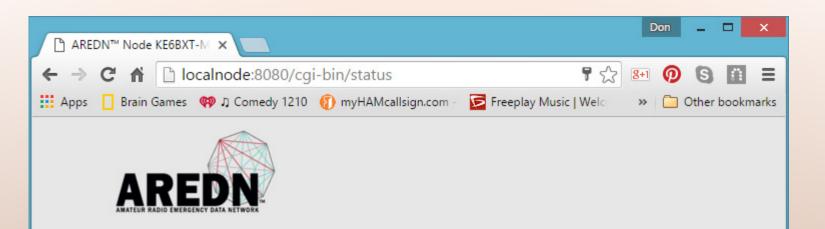

# KE6BXT-M2NS-42-253-202

 Help
 Refresh
 Mesh Status
 OLSR Status
 WiFi Scan
 Setup
 Select a theme

WiFi address 10.42.253.202 / 8 | Signal/Noise/Ratio N/A | Charts

LAN address 10.87.238.81 / 29 fe80::227:22ff:fe2b:fdca Link firmware version 3.16.1.0 configuration mesh

WAN address none fe80::227:22ff:fe2b:fdca Link system time Thu Apr 21 2016 04:24:37 UTC

default gateway none uptime 11 min load average 0.03, 0.07, 0.08

flash = 2516 KB free space /tmp = 14336 KB memory = 4456 KB

Part of the AREDN™ Project. For more details please see here

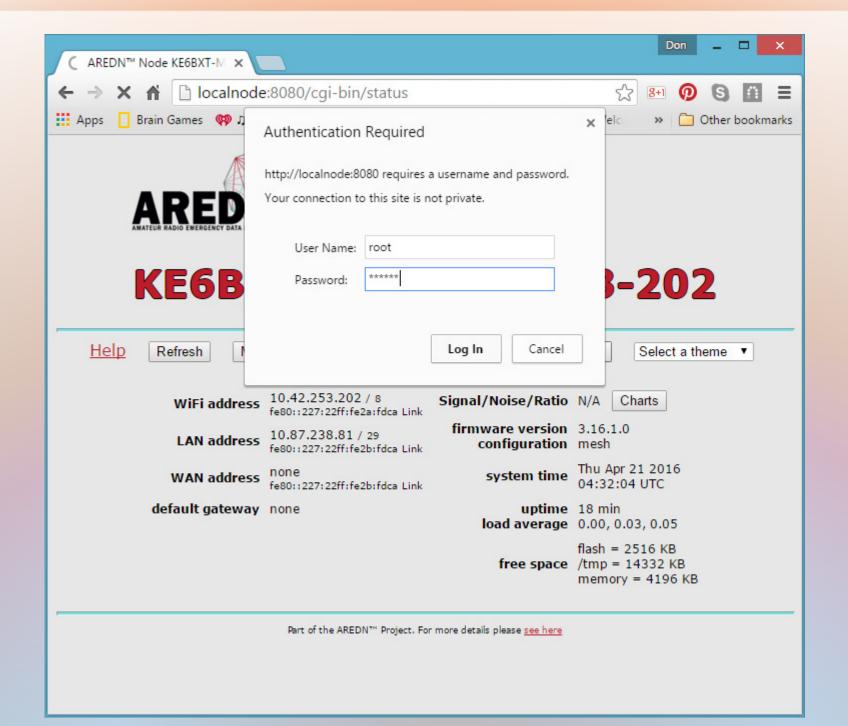

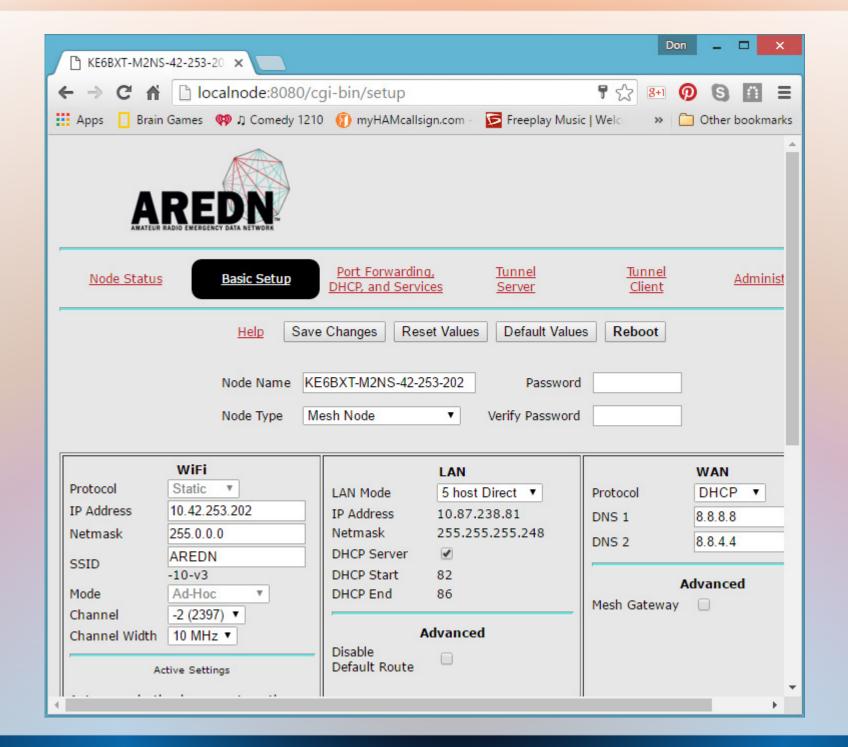

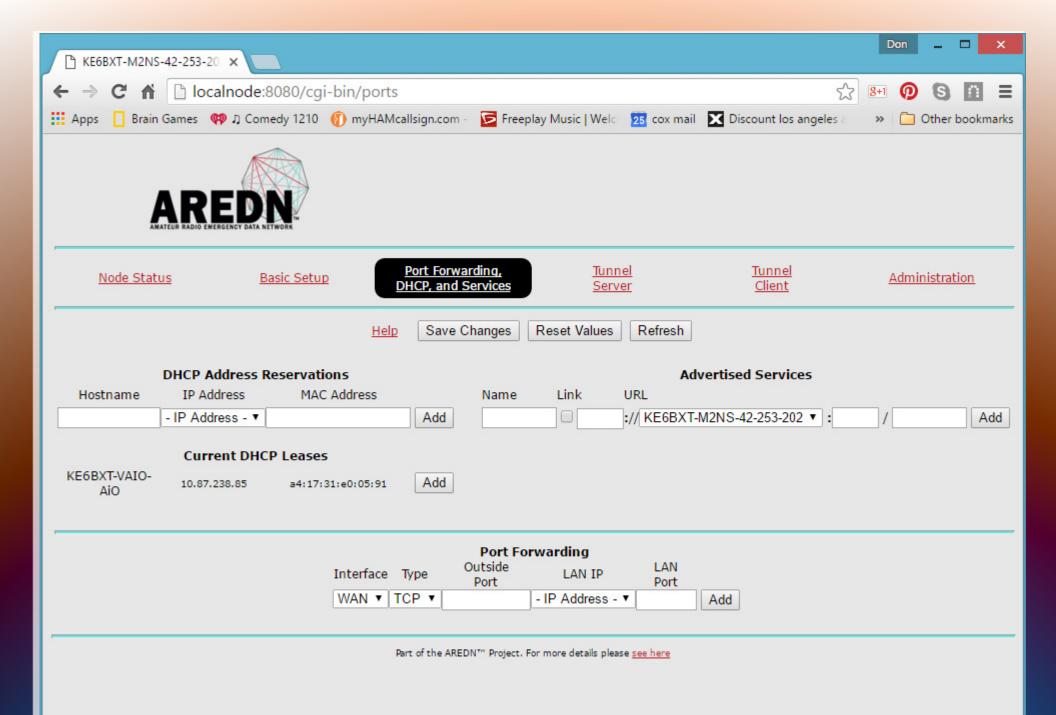

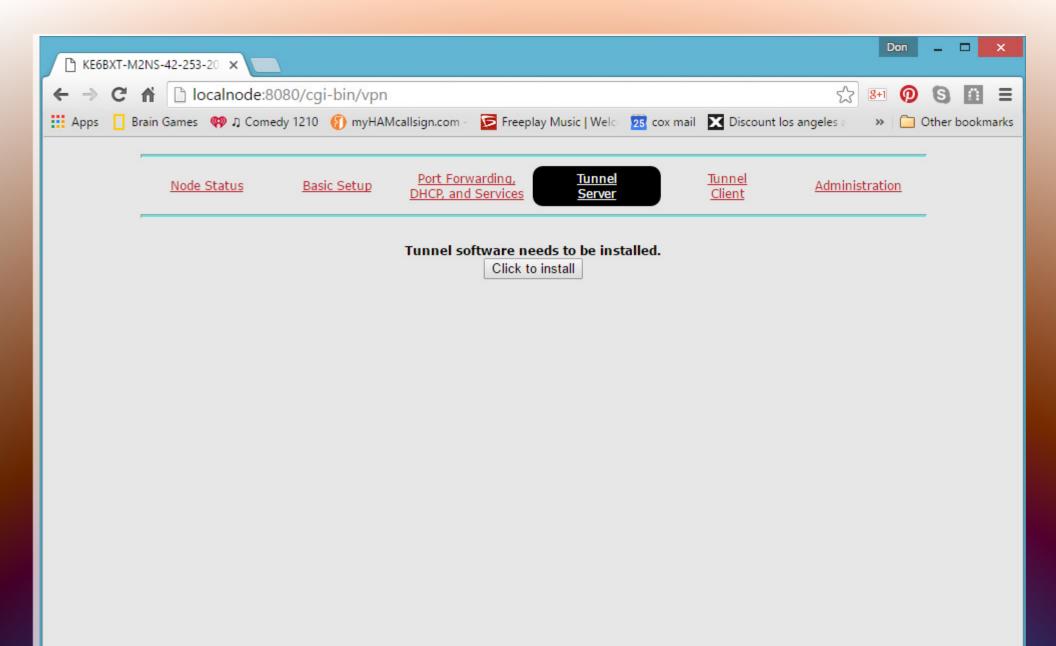

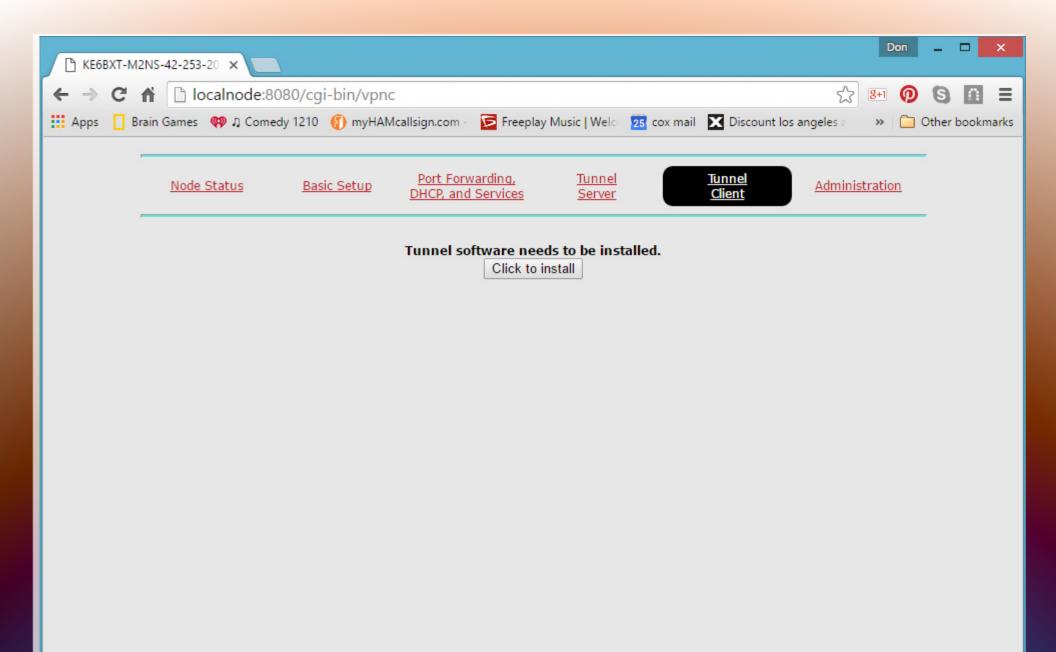

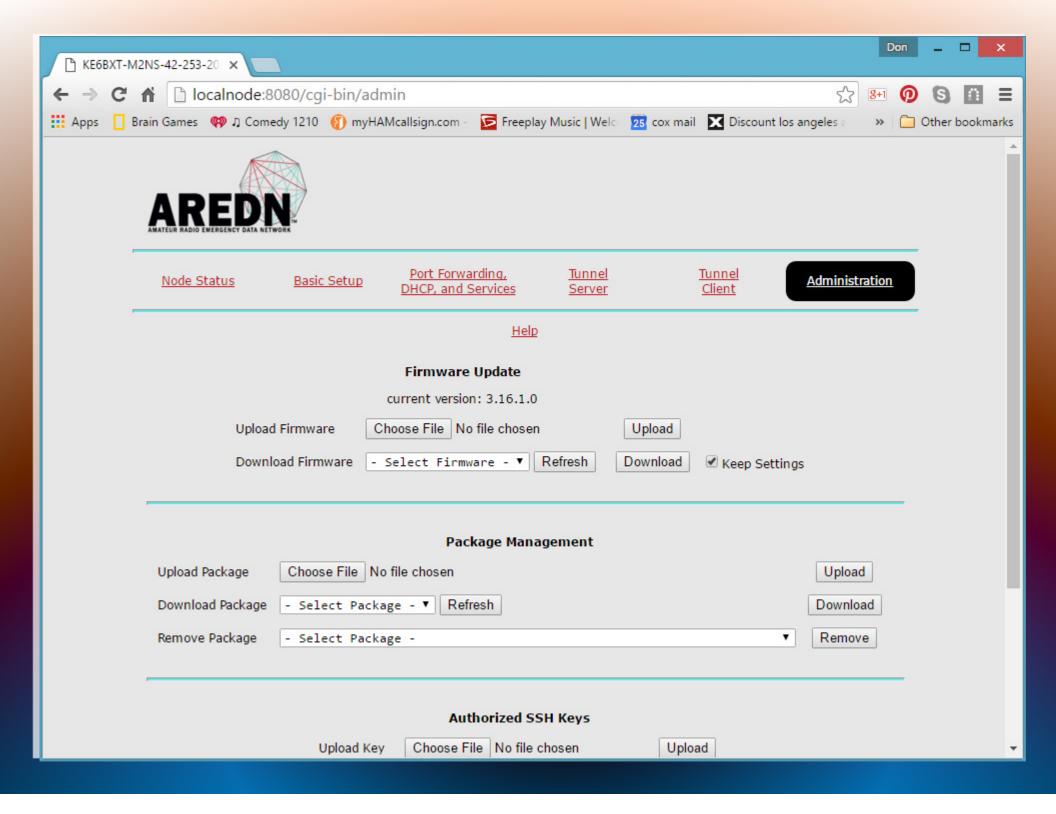

## Adding a Second Node

## Adding a Second Node

Repeat slides 11 through 29....

## Adding Services

1. Software services that run on the node MeshChat

2. Hardware services that plug into a node

Camera or Video Server

**VOIP Phone** 

**VOIP Video Phone** 

Web Server

Weather Station

**Power Controls** 

### Orange County Mesh Organization

Search this site

Home More Nodes in Orange County

Bands, Channels, and Frequencies

Band Plans OC RACES

Backbone Nodes

Events

Hardware

Software (Firmware)

Basic Setup Service

Services External Links

FAQs

Contact Us

#### Navigation

#### Home

Orange County Major Nodes

Bands, Channels, and Frequencies

**Band Plans** 

More Maps

**Events** 

▶ Hardware

Software (Firmware)

Basic Setup

Internet Tunneling

#### Services

Adding Services to a Node Cameras

VOIP

Ham-Chat / MeshChat

WinLink

Raspberry Pi Applications

#### Don & Joe's Schedule

Don & Joe's Mesh Presentation

**External Links** 

**FAQs** 

OCMESH Tools/Status

Contact Us

Sitemap

#### Affiliations

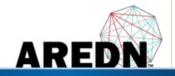

#### Services

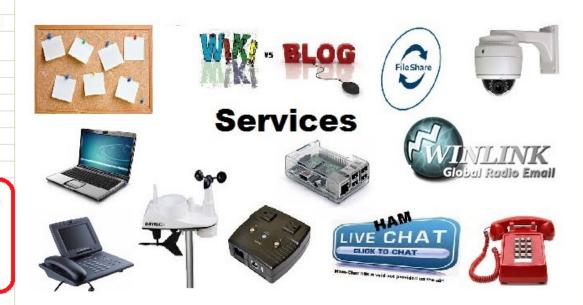

#### Services

A mesh network, or any network for that matter, is of no use unless you have services. Having a large mesh network would be similar to having a large number of routers connected with cat5e cables or having your home router connected to your Internet Service Provider's modem and then not connecting any computers, printers, video streaming encoders, or home automation devices to it.

On a Broadband-Hamnet/ARDEN mesh network there are a lot of devices (services) that can be added in order to make having the mesh network worthwhile. There are also several devices that you can connect to your home or business network that you can NOT connect to a Broadband-Hamnet/ARDEN mesh network. After all, a Broadband-hamnet/AREDN network uses Amateur Radio (HAM) radio frequencies and therefore must comply with FCC rules, Part 97.

But for now, let's not concentrate on what you can't do on a Broadband-Hamnet/AREDN mesh network and look

## First, you will need a Computer!

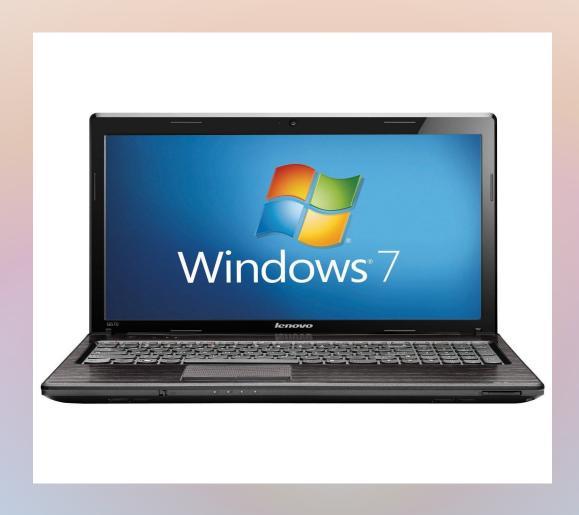

# First, you will need a Computer! So you can check the Node/Mesh status.

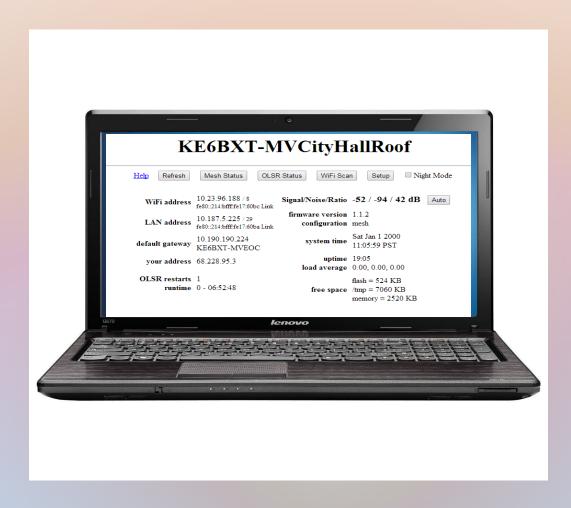

## You'll want an IP Camera

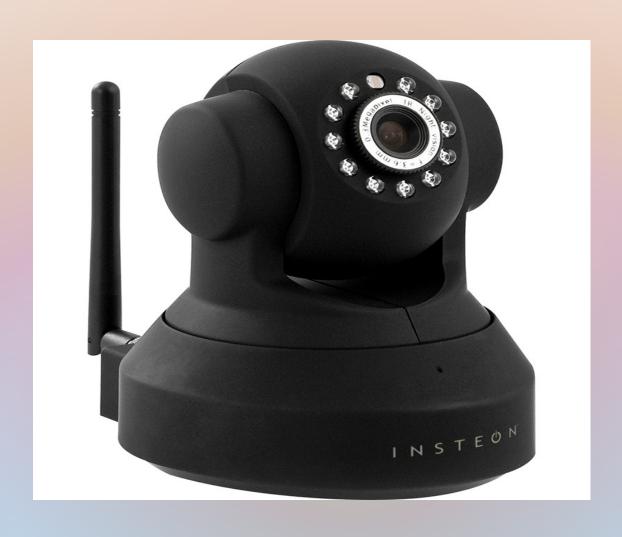

# Do you want to talk over the network? Add phones using a VoIP adapter

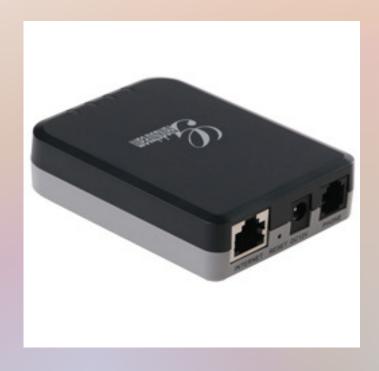

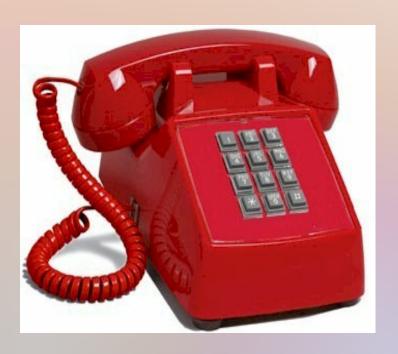

# With a VoIP Video Phone you can talk and see

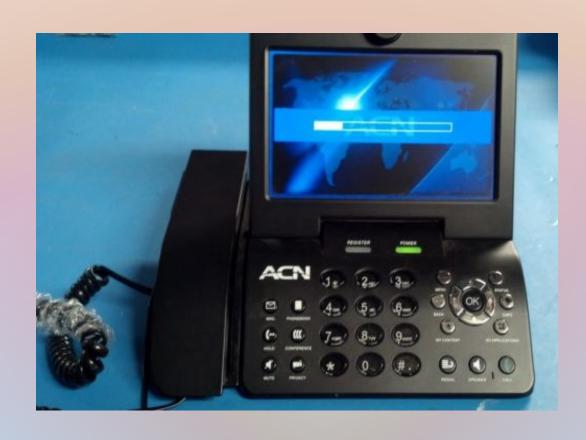

## Connecting Mesh Islands

**Internet Tunneling** 

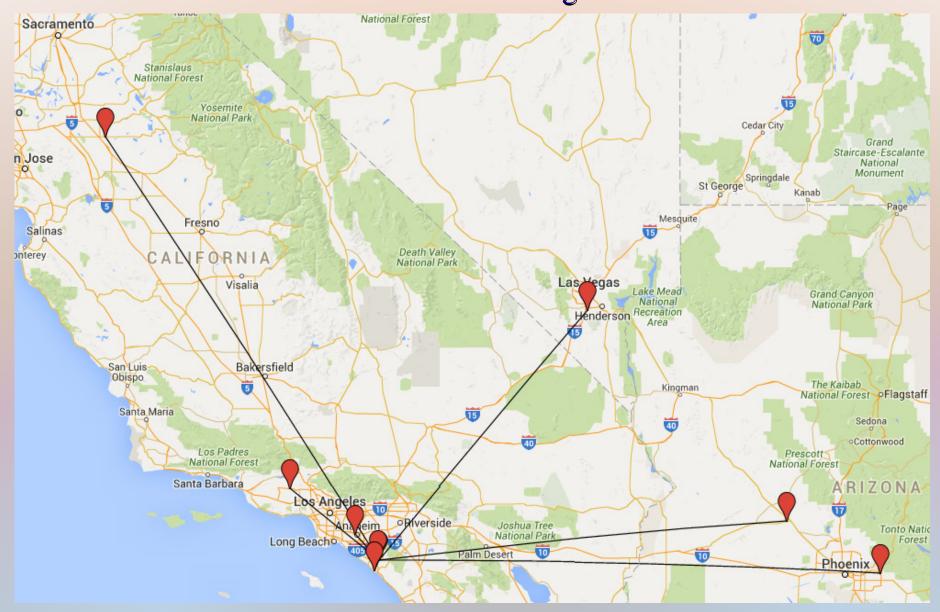

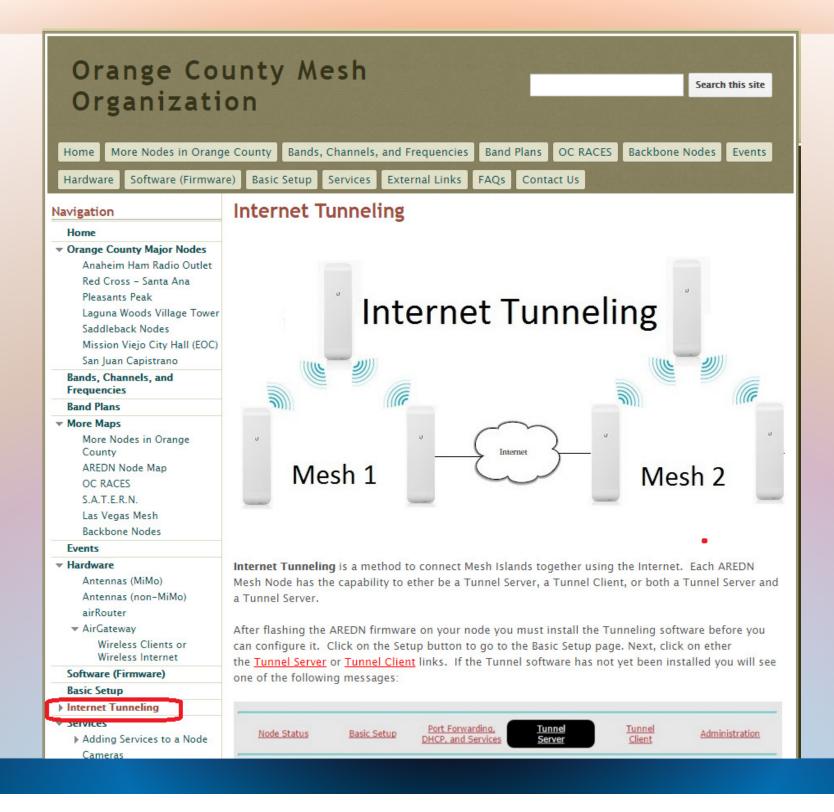

Node Status

Basic Setup

Port Forwarding, DHCP, and Services <u>Tunnel</u> <u>Server</u> <u>Tunnel</u> <u>Client</u>

Administration

Tunnel software needs to be installed.

Click to install

Node Status

Basic Setup

Port Forwarding, DHCP, and Services

Tunnel Server Tunnel Client

Administration

Tunnel software needs to be installed.

Click to install

| Node Status | Basic Setup      | Port Forwarding,<br>DHCP, and Services | <u>Tunnel</u><br><u>Server</u> | <u>Tunnel</u><br><u>Client</u> | Administration |
|-------------|------------------|----------------------------------------|--------------------------------|--------------------------------|----------------|
|             | He               | Save Changes R                         | eset Values Re                 | fresh                          |                |
|             |                  |                                        |                                |                                |                |
|             | Tunnel Server Ne | etwork: 172.31. 140                    | 180 (must be                   | between 0 and 254)             |                |
|             | Tunnel Se        | rver DNS Name:                         |                                |                                |                |
| <u> </u>    |                  |                                        |                                |                                |                |
|             |                  | v the following clients                |                                |                                |                |
| Enabled?    | Clien            | t                                      | Pwd                            |                                | ve Action      |
|             |                  |                                        |                                | 172.31.140.180 C               | ) Add          |

| Node Status | Basic Setup | Port Forwarding,<br>DHCP, and Services | Tunnel<br>Server  | <u>Tunnel</u><br><u>Client</u> | Administration |
|-------------|-------------|----------------------------------------|-------------------|--------------------------------|----------------|
|             | He          | Save Changes Re                        | eset Values Ref   | resh                           |                |
|             | - 20        | Connect this node to the               | e following serve | ers:                           |                |
| Enabled?    | Server      | P                                      | wd                | Network                        | Active Action  |
| (50)        |             |                                        |                   |                                | Add            |

## KE6BXT-M2NS-42-253-202

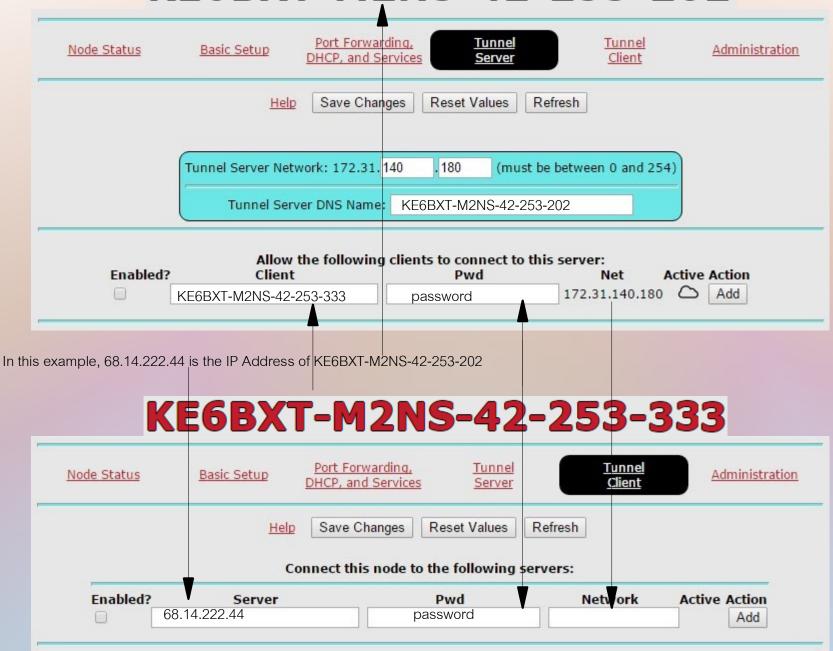

# THE END

### Don Hill, KE6BXT

27271 Regio Mission Viejo, CA 92692 Phone: +1 714-345-1114 donhill@gmail.com

### Joe Ayers, AE6XE

28251 Coulter Mission Viejo, CA 92692 Phone: 949-466-1228 ae6xe@arrl.net

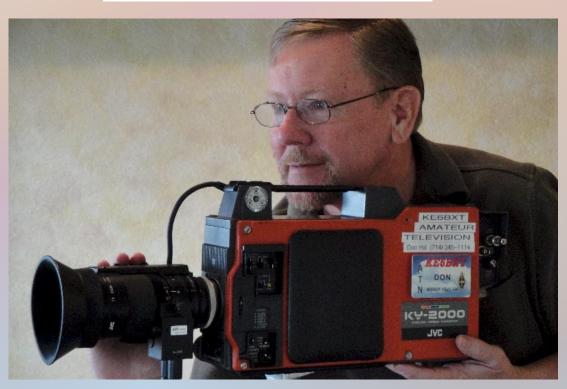

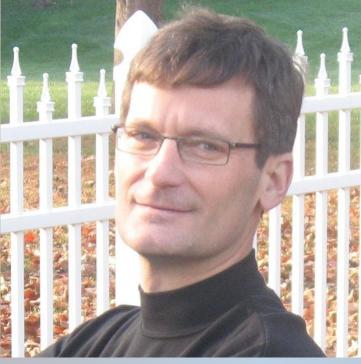